With tons of new features, deals and an early peek at our new Point of Sale and Digital Signage software, NATO SHOW 2014 is sure to be exciting!

#### Make sure to visit us at [booth 948!](http://s23.a2zinc.net/clients/RAM/NATO2014/public/EventMap.aspx?sortMenu=102001)

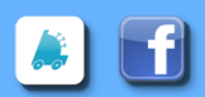

### Make sure to stop by and check out one of our newest developments—Digital Signage!

2014 is going to be an exciting year with FasTrax! Be sure to visit us at the [NATO SHOW,](http://www.natoshow.com/) in [booth 948](http://s23.a2zinc.net/clients/RAM/NATO2014/public/EventMap.aspx?sortMenu=102001) to see the newest developments with our POS, Director and Digital Signage products.

Capture your customer's attention while informing them of product deals via changing advertisements and a convenient menu board. Utilizing digital media is not only cost efficient, but offers you the ability to dynamically cater to your customers!

# FasTrax Digital Signage

### We are looking forward to seeing you at NATO 2014!

## New Software Features and Enhancements

## Director v213

#### Pricing Exceptions & Effective Pricing

Currently, item prices are controlled via the Pricebook Zone they are assigned. Now with Pricing Exceptions, you can control specific item prices for particular stores without affecting the other stores within Pricebook Zones. The Effective Pricing tool within Item Details will show the actual price of an item after assigned Pricing Exceptions, Buydowns and System Discounts are applied.

#### UPC Aliases

- Do Not Order | Vendor Parts flagged for "Do Not Order" will not appear in auto generated orders.
- Manual Order | Vendor Parts flagged for "Manual Order" will appear in auto generated orders but with a suggested quantity of "0".

Assign multiple UPCs to a single item. Similar to an ALT PLU, this allows multiple items to be scanned and sold, with their pricing and inventory counts originating from a singular UPC. Boxes of discount DVDs and Incense are perfect examples of how UPC Aliases can simplify your inventory and sales reporting process.

#### Reports

- Cycle Count Coverage | This report will provide you information for items not having been counted within an "Acceptable Days Since Counted" filter set by you.
- Invoice Detail Report | Now allows you to see all invoices for all vendors within your filtered date range.
- Item Sales Report | Now able to filter by Register Z.
- Negative Cashier Report | Now able to filter by Register Z.
- Price Change Report (Store Level) | When item prices are changed at corporate, this report will detail the items that were changed.
- Store Price Change Report | Shows information for "Temporary Price Changes" performed at the POS.
- Item Returns Report | Will now show "Price Overrides" performed during returns at the POS.
- Reg Z Report | Can now show a list of cashiers who worked during specific shifts.

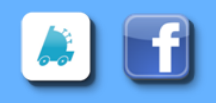

# See you at the NATO SHOW April 9-10!

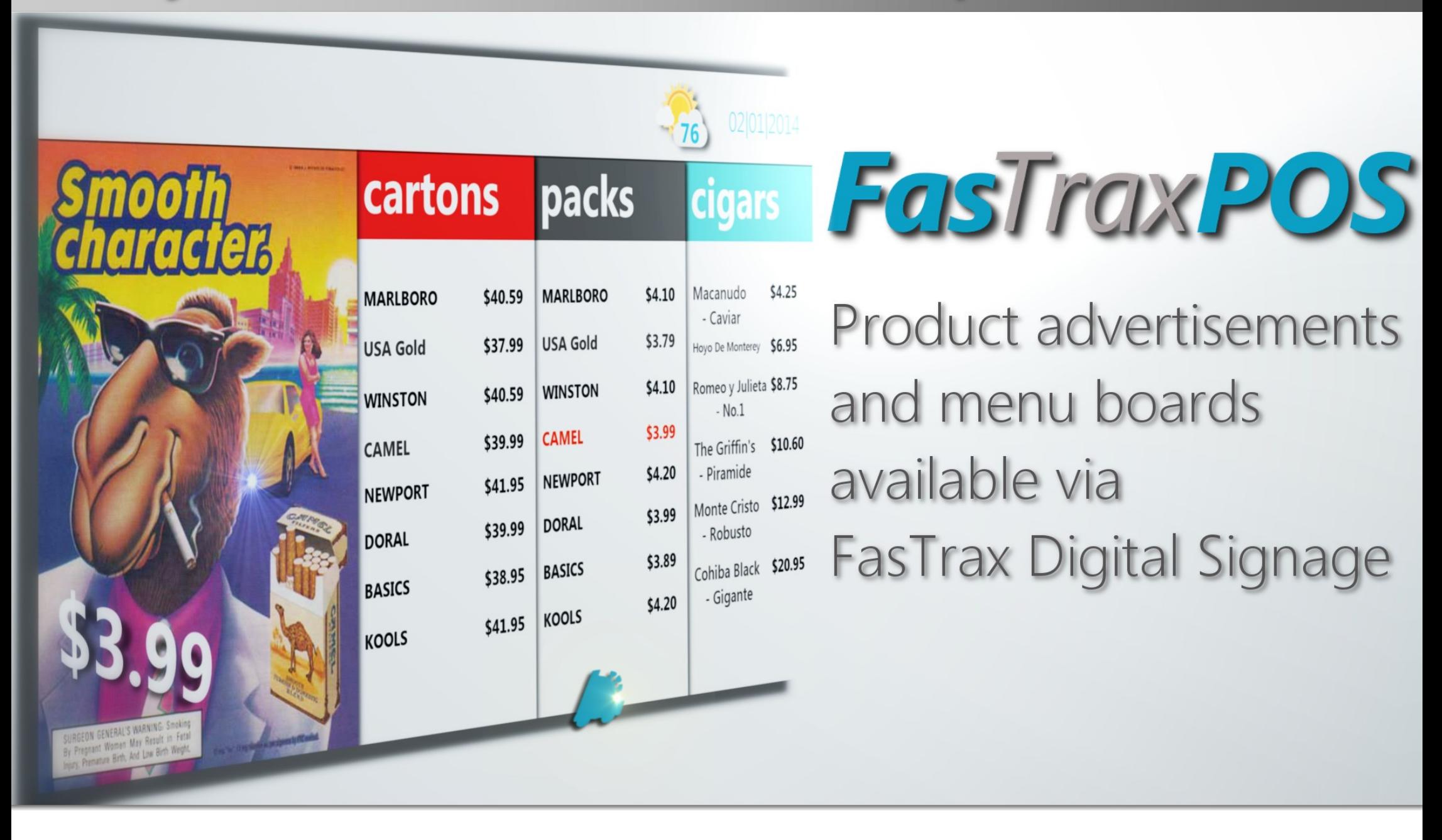

#### Vendor Parts

#### Buydowns

- Copy Buydowns | This feature within Buydowns allows you to copy an existing buydown, items included, to a new buydown. This will assist in speeding up the buydown building process.
- **Store Specific Buydowns** | Buydowns can now be built and assigned for specific stores.

#### Cycle Counts

The Cycle Count Worksheet now includes a column specific for "User Adjusted" counts. Instead of making changes within the "Floor" or "Backroom" fields, use this column for greater loss prevention.

#### Vendors

Vendors can now be setup store specific.

## POS v579

- Ability to show/print item UPCs on customer sales receipts.
- Version 579 of POS is required to utilize the UPC Aliases utility.

Learn more

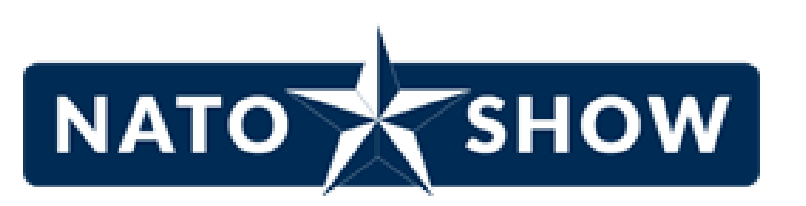